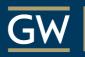

Honey W. Nashman Center for Civic Engagement and Public Service

### COMMUNITY ENGAGED SCHOLARSHIP

### **GWSERVES.GIVEPULSE.COM**

### THE COMMUNITY ENGAGEMENT PLATFORM ANALYZING COLLECTIVE IMPACT

VOLUNTEER PORTAL: FIND SERVICE OPPORTUNITIES REPORT SERVICE TO INSTRUCTORS & COMMUNITY SUMMARIZE ALL YOUR COMMUNITY ENGAGEMENT FOR AWARDS

# WHY REPORT COMMUNITY ENGAGEMENT?

### GWSERVES FACILITATES REPORTING WHO IS DOING WHAT, WHERE, AND WITH WHAT COMMUNITY PARTNERS

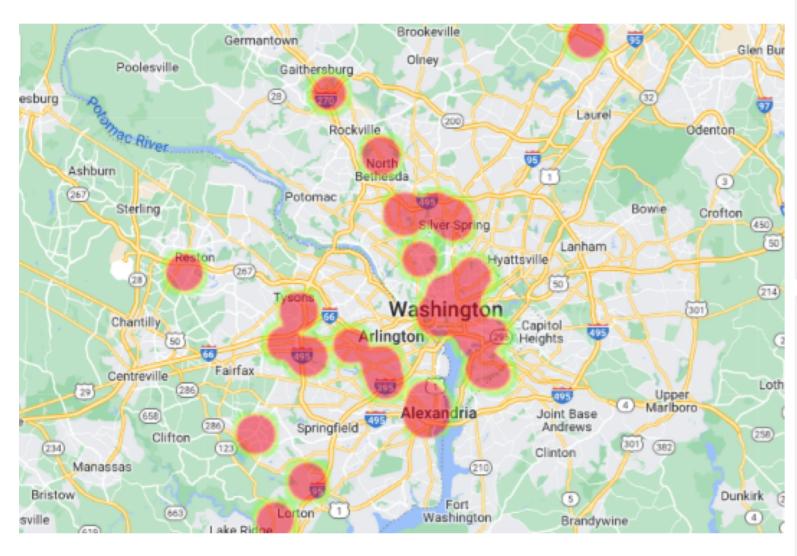

| 21.0k<br>HOURS<br>7383<br>IMPACTS  | 50<br>VOLUNTEERS<br>0<br>REGISTRATIONS |
|------------------------------------|----------------------------------------|
| Impacts Shared with Affiliates     | *Data Source: GROUP SET 1              |
| 18.3k                              | 50<br>VOLUNTEERS                       |
| Affiliates Received the Most Hours |                                        |
| Affiliate                          | Hours                                  |
| Walter Reed Medical Center         |                                        |
| The Renovo Center                  |                                        |
| DC National Childrens Hospital     |                                        |
| Clean and Sober Streets            |                                        |
| Capital Caring Health              |                                        |
| Burke School                       |                                        |
| Arts on the Block                  |                                        |
| Goodwin House Bailey's Crossr      |                                        |
| Kilmer Center                      |                                        |
| Newport Academy                    |                                        |
|                                    |                                        |

\*Data Source: GROUP SET 1

#### **Causes Distribution**

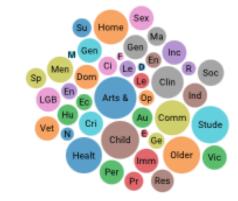

# WHY REPORT COMMUNITY ENGAGEMENT?

### COLLECTIVE IMPACT

REPORTING DRIVES COLLABORATION AND EFFECTIVENESS BY CONNECTING ENGAGEMENT BY STUDENTS AND FACULTY ACROSS GW'S DEPARTMENTS AND PROGRAMS.

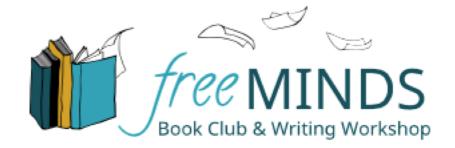

Free Minds Book Club & Writing Workshop builds community to foster personal development and systems change for justice-involved youth and adults through the literary arts, workforce development, trauma healing, peace-building, and member-led advocacy.

| GW Programs / Courses Engaged with Free Minds                                                                                | Students/Faculty Engaged |
|----------------------------------------------------------------------------------------------------|--------------------------|
| GWupstart Social Innovation Grants program: Emily Zhang, Projects for Peace                                                  | 1                        |
| CGD 2091 Design Studio II, Maria Habib (note: students designed the Free Minds branding materials, including the logo above) | 5                        |
| HSSJ 2170 Prof Relationships & Human Services, Tina Abrefa-Gyan                                                              | 4                        |
| CGD 2060 Typography II, Sharmila Karamchandani                                                                               | 10                       |
| UW 1020 University Writing, Phyllis Ryder                                                                                    | 14                       |
| UW 1020 University Writing, Pam Presser                                                                                      | 11                       |
| COMM 1041 Interpersonal Communications, Abbie Weiner                                                                         | 2                        |
| PUBH 2117 Service Learning in Public Health, Sara Wilensky                                                                   | 2                        |

# WHAT TO REPORT?

| DO Report                                                                                                    | Do NOT Report                                                                                                    |
|----------------------------------------------------------------------------------------------------|----------------------------------------------------------------------------------------------------|
| Time spent on any activity assigned to you by a community partner or related to the project your are doing with them.                                                                                                    | Traveling to/from a service site, unless the travel is part of<br>the related activity, e.g. a tour that is part of an orientation,<br>or supervising school children on a bus to the service site                                                                                                    |
| Activities related to creating products for the community partner, e.g. grants, brochures, websites                                                                                                    | Reflection activities, assigned or otherwise, e.g. writing field notes or reflective journal entries                                                                                                    |
| Planning, doing research, or preparing for activities when necessary to complete assigned tasks.                                                                                                    | Time spent learning the course-based skills used to complete the project.                                                                                                    |
| For example: if you are presenting research to your<br>community partner. The time reported should reflect not just<br>the 30 minute presentation to the community, but all the<br>time spent preparing the presentation, making visual aids,<br>and rehearsing it. | For example, if you are conducting interviews for a program<br>evaluation. The time you spend in class <u>learning how</u> to<br>conduct an interview in general SHOULD NOT be reported.<br>The time spent <u>preparing</u> to conduct the actual interviews<br>for your service project, SHOULD be reported as time<br>toward your service project. |

# STEPS TO GWSERVES REPORTING

### IF COURSE HAS PROJECTS:

### IF COURSE DOESN'T HAVE PROJECTS:

- LOGIN
- GO TO COURSE PAGE FROM "MY ACTIVITY" MENU
- CLICK ON YOUR PROJECT
- CLICK ON "ADD IMPACT"
- COMPLETE THE SHORT FORM
  AND SUBMIT

- LOGIN
- USE "EXPLORE" TO SEARCH FOR YOUR COMMUNITY ORGANIZATION
- ON THEIR PAGE, CLICK "JOIN"
- CLICK ON "ADD IMPACT"
- COMPLETE THE SHORT FORM AND SUBMIT

\* IF YOUR COMMUNITY PARTNER DOESN'T HAVE A GWSERVES PAGE, CLICK "ADD IMPACT" FROM YOUR COURSE PAGE, AND FOR THE FIRST QUESTION, CLICK "CAN'T FIND IT."

# 1. LOG IN: <u>GWSERVES.GIVEPULSE.COM</u>

#### THE GEORGE WASHINGTON UNIVERSITY

WASHINGTON, DC

#### English - Explore List Event Add Impact Sign Up Log In

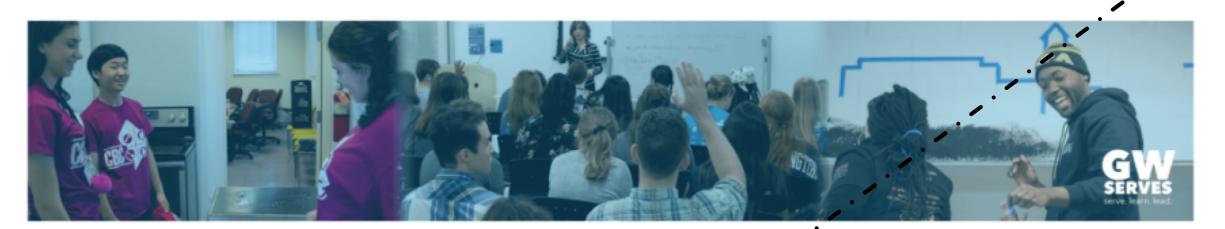

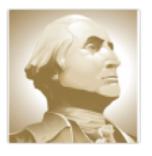

George Washington University

 $\heartsuit$  Join

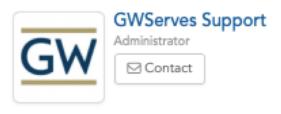

Share With Friends

### GW SINGLE SIGN-ON

USE THE SAME LOGIN AND PASSWORD AS GW EMAIL

# 2. FIND COURSE PAGE

CLICK "MY ACTIVITY" AND "CLASSES" TO SEE THE LINK TO YOUR COMMUNITY ENGAGED SCHOLARSHIP COURSE

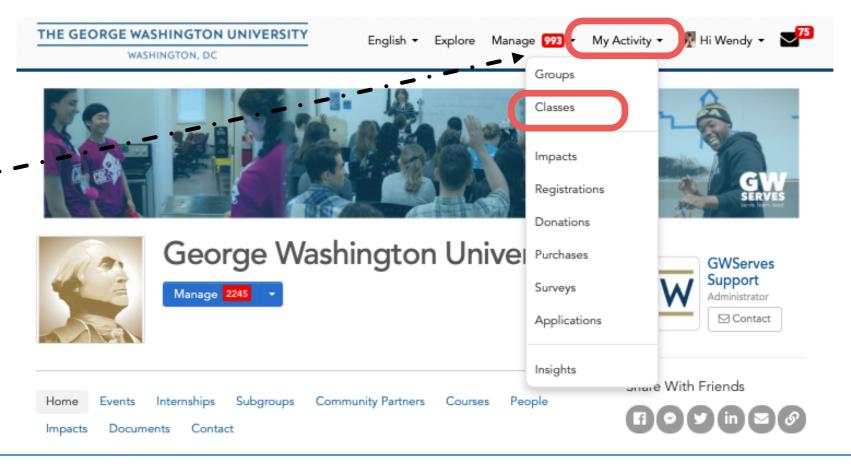

YOUR COURSE *MIGHT* HAVE A LIST OF COMMUNITY ORGANIZATIONS YOUR INSTRUCTOR HAS PRE-APPROVED AS A GOOD FIT FOR THE LEARNING GOALS OF THE COURSE.

IN THIS CASE, CLICK THE LINKS ON YOUR COURSE PAGE TO EXPLORE COMMUNITY ORGANIZATIONS YOU MIGHT WORK WITH.

#### Community Partners (4)

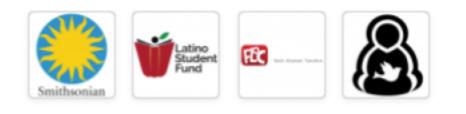

# 3. IF COURSE HAS PROJECTS, FIND YOURS

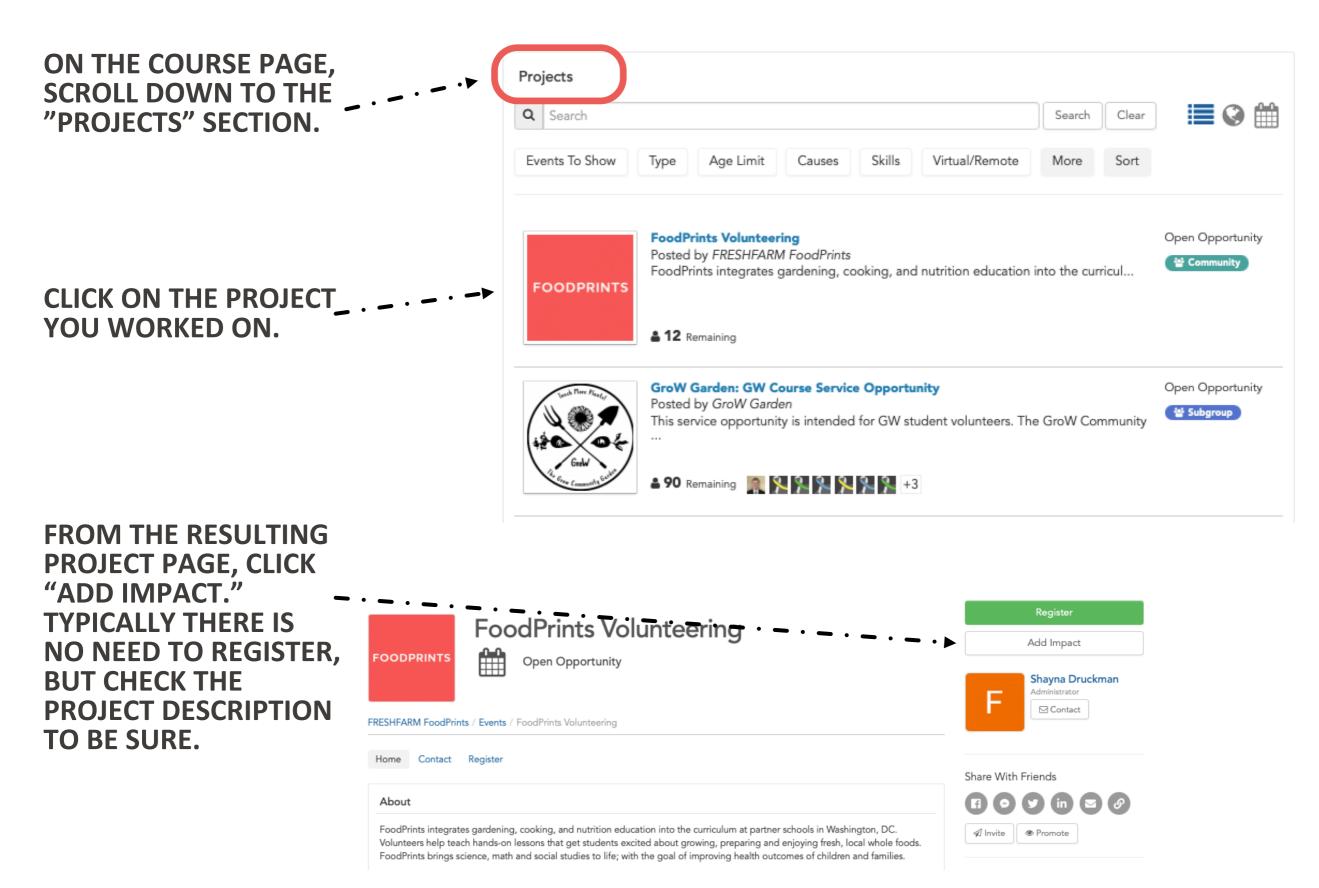

### 3. IF COURSE DOES NOT HAVE PROJECTS: FIND/JOIN COMMUNITY ORGANIZATIONS

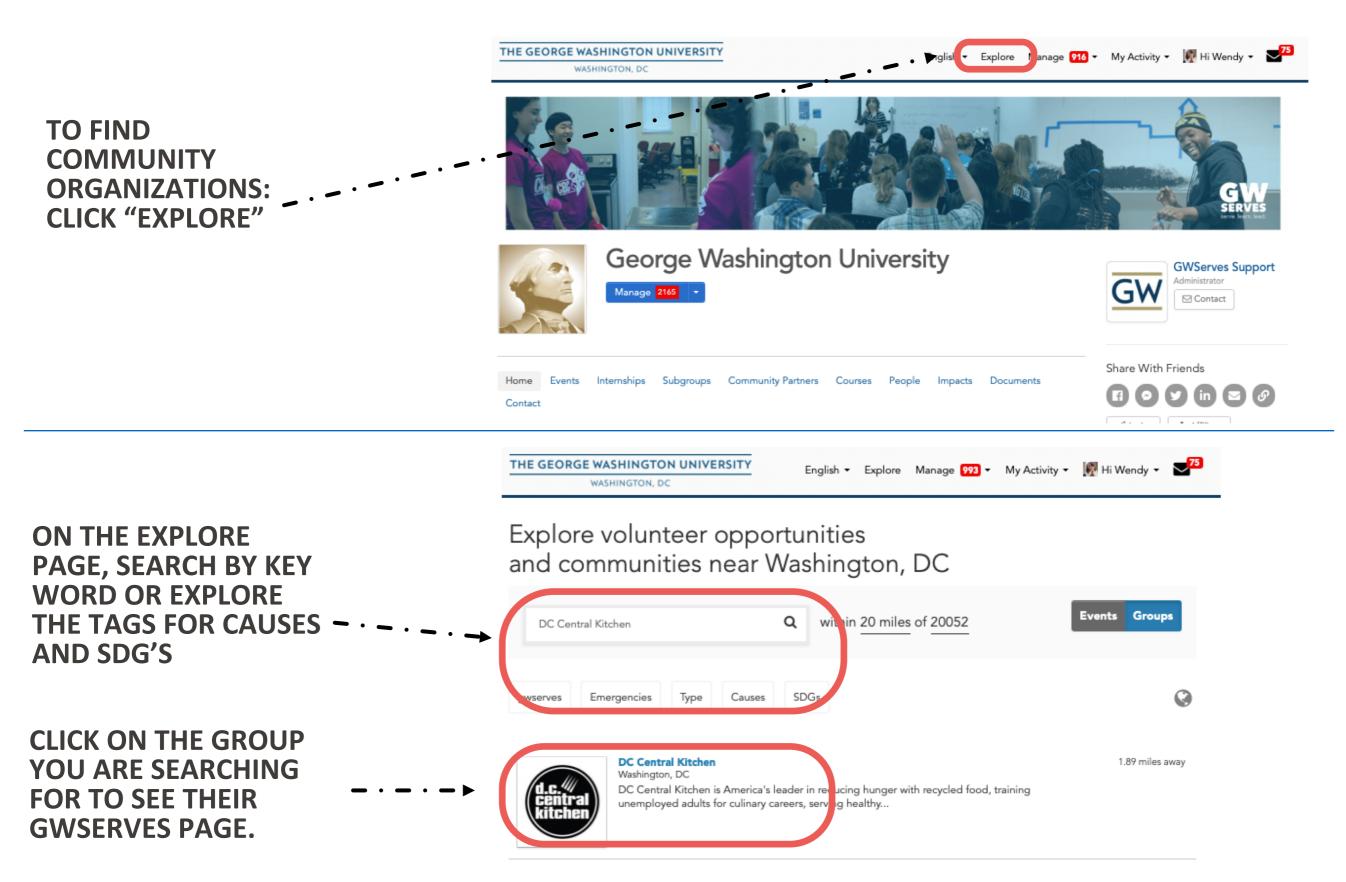

# JOIN GROUP PAGES, STEP TWO

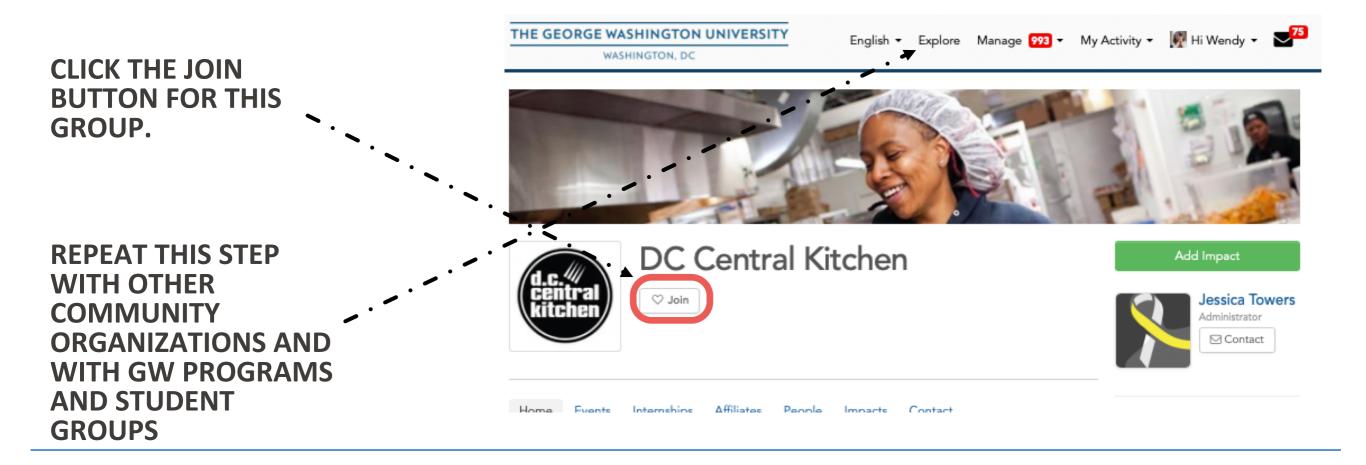

WHEN YOU JOIN A GROUP'S PAGE:

- THEY WILL APPEAR IN YOUR LIST OF "GROUPS" WHICH MAKES IT EASIER TO SHARE IMPACT REPORTS ON YOUR WORK WITH THEM
- YOU WILL APPEAR IN THEIR "USER" SECTION

IF YOU PARTNER REGULARLY WITH A COMMUNITY ORGANIZATION THAT IS NOT ON GWSERVES, LET US KNOW (GWSERVES@GWU.EDU). WE WOULD BE HAPPY TO REACH OUT TO THEM ABOUT JOINING THE PLATFORM (WHICH IS FREE FOR THEM).

### 4. CLICK "ADD IMPACT" TO REPORT COMMUNITY ENGAGEMENT ACTIVITIES

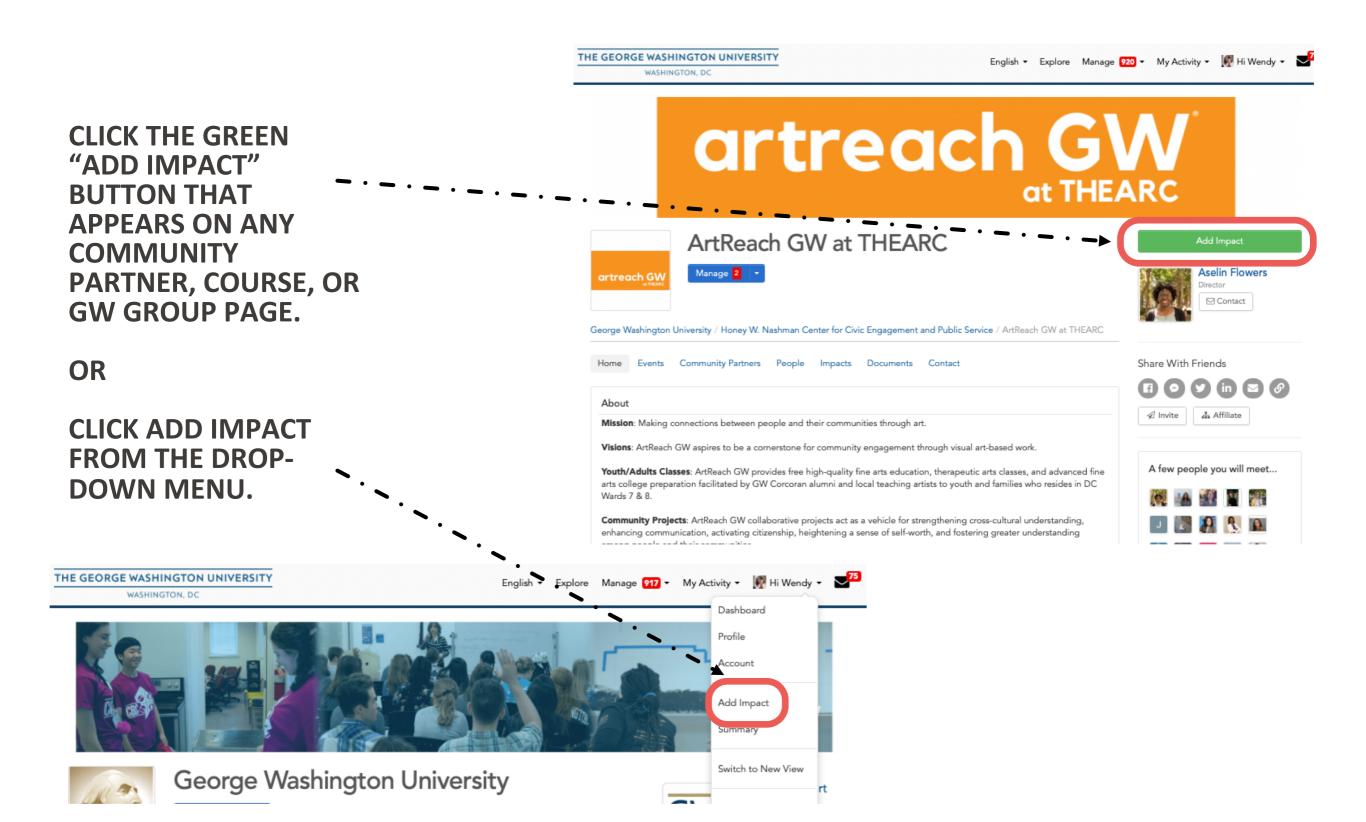

# 5. COMPLETE THE ADD IMPACT FORM

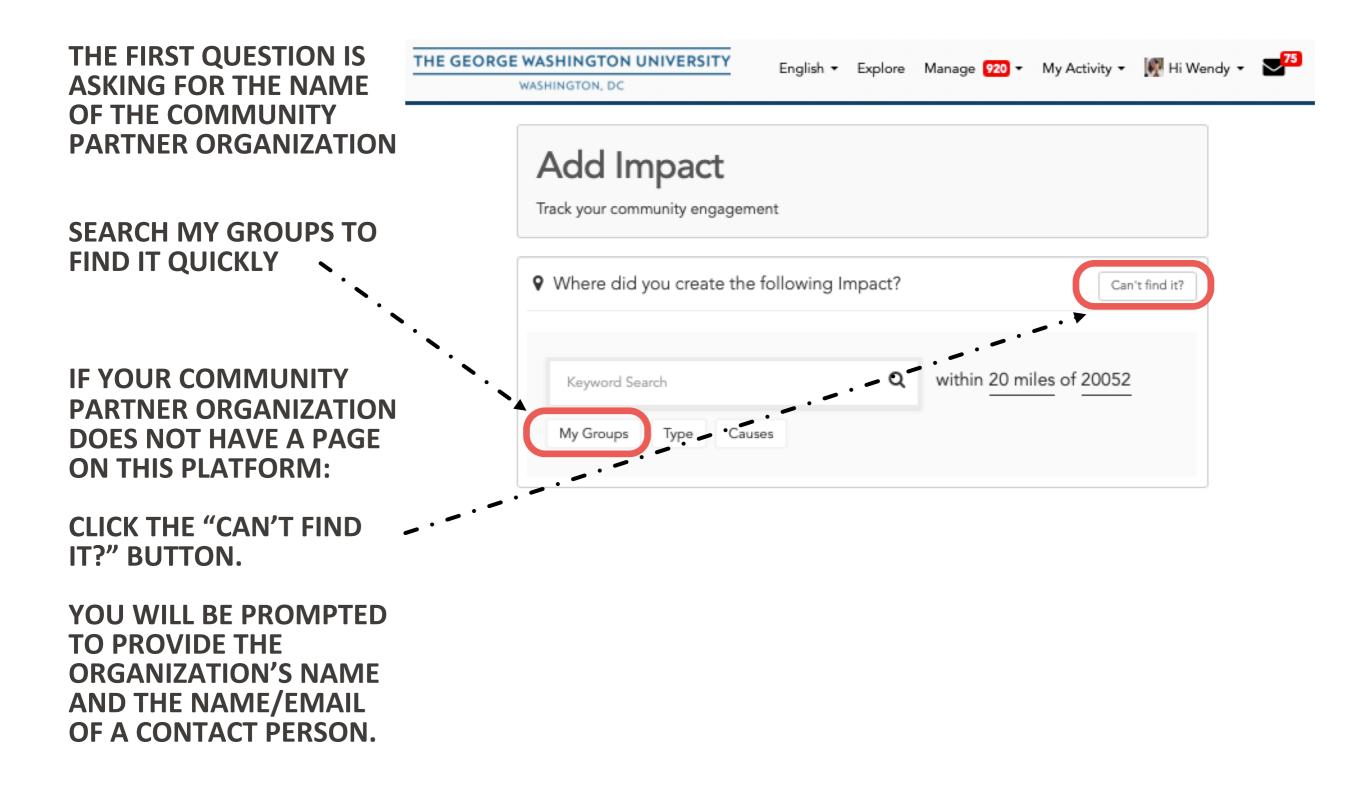

### IF COMMUNITY ORGANIZATION ISN'T ON GWSERVES

IF YOUR COMMUNITY PARTNER DOESN'T HAVE A PAGE ON GWSERVES, CLICK THE **"CAN'T FIND IT" BUTTON**, WHICH RESULTS IN THIS PAGE.

#### VERIFIER: <u>CHECK WITH YOUR</u> <u>INSTRUCTOR.</u>

- IN SOME CASES, ADD THE NAME AND EMAIL OF THE COMMUNITY MEMBER YOU WORKED WITH .
- IN SOME CASES, USE YOUR
  INSTRUCTORS INSTRUCTOR'S
  NAME/EMAIL

| Add          | l Impac             | t          |                     |                |                   |          |
|--------------|---------------------|------------|---------------------|----------------|-------------------|----------|
|              | Ir community en     |            | t                   |                |                   |          |
| ♀ Whe        | e did you crea      | te the fo  | llowing Impact?     | A              | dd Timesheet      | Search G |
| Is the place | where you volunt    | teered not | listed? Let us know | more about the | e group or organi | zation.  |
|              |                     |            |                     |                |                   |          |
| Where is t   | is group located i  | n?         |                     |                |                   |          |
| City         | State               | U          | nited States        |                | \$                |          |
|              |                     |            |                     |                |                   |          |
|              |                     |            |                     |                |                   |          |
| Course E     | ngagement           |            |                     |                |                   |          |
|              | ingagement          |            |                     |                |                   |          |
| ls this imp  |                     |            |                     |                |                   |          |
|              |                     |            |                     |                |                   |          |
| Is this imp  |                     |            |                     |                |                   |          |
| Is this imp  | oct for course(s)?* |            |                     |                |                   |          |

can confirm you were there.

### THE ADD IMPACT FORM

ANY ITEM WITHOUT AN \* CAN BE SKIPPED.

#### VERIFIER: <u>CHECK WITH YOUR</u> INSTRUCTOR.

- IN MOST CASES, YOU WILL LEAVE THE VERIFIER AS-IS
- IN SOME CASES, CLICK THE BLUE LINK TO ADD CONTACT INFO AND ENTER YOUR INSTRUCTOR'S NAME/EMAIL

#### DATES AND HOURS ARE YOUR BEST ESTIMATE.

### WHAT WAS THE IMPACT?

BE BRIEF HERE. IF YOU HAVE LONGER DESCRIPTIONS ELSEWHERE (E.G. WEBPAGES, NEWS ARTICLES, REPORTS, JOURNAL ARTICLES, PHOTOS) LINK TO THEM HERE OR UPLOAD THEM AS AN ATTACHMENT.

#### PATHWAY OF SERVICE

CHOOSE THE OPTION THAT BEST FITS YOUR PROJECT.

| /erification    |    |  |
|-----------------|----|--|
|                 |    |  |
| elect Verifier* |    |  |
|                 |    |  |
| Aselin Flowers  | \$ |  |

| Date         |            |             |    | — Time | - Date |
|--------------|------------|-------------|----|--------|--------|
| Start Date * | End Date   |             |    |        |        |
| 09/15/2022   | 09/15/2022 | ]           |    |        |        |
| Start Time   | End        | d Time      |    |        |        |
| 12 \$ 00     | \$ pm \$ 2 | \$ 00 \$ pm | \$ |        |        |

| Impact Type & Measurem | lent    |
|------------------------|---------|
| Time 🗘                 | Hours * |

Requested Information

What was the Impact?

What was the impact for the community? (What did you do with or for this organization?) \*

What was the impact on you? (What did you learn or gain?) \*

What type of service did you do? \*

For more information about the pathways of service visit serve.gwu.edu/service-hours

- Community Engaged Learning and Research
- Community Organizing and Activism
- Direct Service
- O Philanthropy
- Policy and Courseance

### THE ADD IMPACT FORM

**ANY ITEM WITHOUT AN \* CAN BE SKIPPED.** 

IF YOU LIKE, UPLOAD DOCUMENTS LIKE PHOTOS OR REPORTS.

#### SHARING

- THE REPORT WILL AUTOMATICALLY SHARE WITH YOUR COURSE INSTRUCTOR AND THE COMMUNITY ORGANIZATION YOU REPORTED ABOVE
- TO ADD OTHER GROUPS TO SHARE THE REPORT WITH, CLICK HERE AND START TYPING. IT WILL AUTO-FILL FROM THE LIST OF GROUPS YOU HAVE ALREADY JOINED

### **CONSIDER SHARING WITH:**

- GW GROUPS LIKE YOUR SCHOOL/DEPT
- OTHER COMMUNITY ORGANIZATIONS INVOLVED IN A LARGER COLLECTIVE EFFORT
- YOU NEED TO HAVE "JOINED" THESE GROUPS FIRST

### CLICK THE GREEN BUTTON TO SUBMIT THE REPORT.

| Review,                                                                  | Reflection and Feedback                                                                                                    |
|--------------------------------------------------------------------------|----------------------------------------------------------------------------------------------------|
|                                                                          |                                                                                                    |
|                                                                          |                                                                                                    |
|                                                                          |                                                                                                    |
|                                                                          |                                                                                                    |
|                                                                          |                                                                                                    |
| Personal                                                                 | Natas                                                                                                    |
| Personal                                                                 | Notes                                                                                                    |
|                                                                          |                                                                                                    |
|                                                                          |                                                                                                    |
| Personal                                                                 | notes are private and only viewable by you                                                                                                    |
| Attachm                                                                  | onte                                                                                                    |
|                                                                          | : jpg, jpeg, png, gif, ppt, odt, xls, xlsx, csv, rtf, pdf, txt, doc, docx, zip)                                                                                                    |
|                                                                          | Attachment                                                                                                    |
| 1700                                                                     | Accomment                                                                                                    |
|                                                                          |                                                                                                    |
|                                                                          |                                                                                                    |
| Sharin                                                                   | and Privacy Settings                                                                                                    |
| Sharing                                                                  | g and Privacy Settings                                                                                                    |
|                                                                          |                                                                                                    |
| Share this                                                               | impact if you participated or served with another group or organization.                                                                                                    |
| Share this                                                               |                                                                                                    |
| Share this<br>Select: A                                                  | impact if you participated or served with another group or organization.                                                                                                    |
| Share the<br>Select: A                                                   | impact if you participated or served with another group or organization.<br>II I None<br>rge Washington University                                                                                                    |
| Share this<br>Select: A<br>X Geo<br>X Hon                                | impact if you participated or served with another group or organization.<br>II I None<br>rge Washington University<br>ey W. Nashman Center for Civic Engagement and Public Service                                                                                 |
| Share this<br>Select: A<br>× Geo<br>× Hon                                | impact if you participated or served with another group or organization.<br>II I None<br>rge Washington University                                                                                                    |
| Share this<br>Select: A<br>X Geo<br>X Hon<br>X GW                        | impact if you participated or served with another group or organization.<br>II I None<br>rge Washington University<br>ey W. Nashman Center for Civic Engagement and Public Service                                                                                 |
| Share this<br>Select: A<br>X Geo<br>X Hon<br>X GW                        | impact if you participated or served with another group or organization.<br>II I None<br>rge Washington University<br>ey W. Nashman Center for Civic Engagement and Public Service<br>School of Medicine and Health Sciences (SM-IS)                               |
| Share this<br>Select: A<br>X Geo<br>X Hon<br>X GW                        | impact if you participated or served with another group or organization.<br>III None<br>rge Washington University<br>ey W. Nashman Center for Civic Engagement and Public Service<br>School of Medicine and Health Sciences (SM (S)  <br>Groups to update settings |
| Share this<br>Select: A<br>X Geo<br>X Hon<br>X GW<br>Go to My<br>Make yo | impact if you participated or served with another group or organization.<br>II I None<br>rge Washington University<br>ey W. Nashman Center for Civic Engagement and Public Service<br>School of Medicine and Health Sciences (SM-IS)                               |
| Share this<br>Select: A<br>X Geo<br>X Hon<br>X GW                        | impact if you participated or served with another group or organization.<br>III None<br>rge Washington University<br>ey W. Nashman Center for Civic Engagement and Public Service<br>School of Medicine and Health Sciences (SM (S)  <br>Groups to update settings |

Add Impact

### UPDATE AN EXISTING IMPACT REPORT

IMPACTS CAN BE UPDATED AT ANY TIME TO EXTEND THE TIME OF THE PROJECT OR ADD NEW INFORMATION (E.G. AS COMMUNITY OUTCOMES ARE REALIZED OR JOURNAL ARTICLES ARE PUBLISHED).

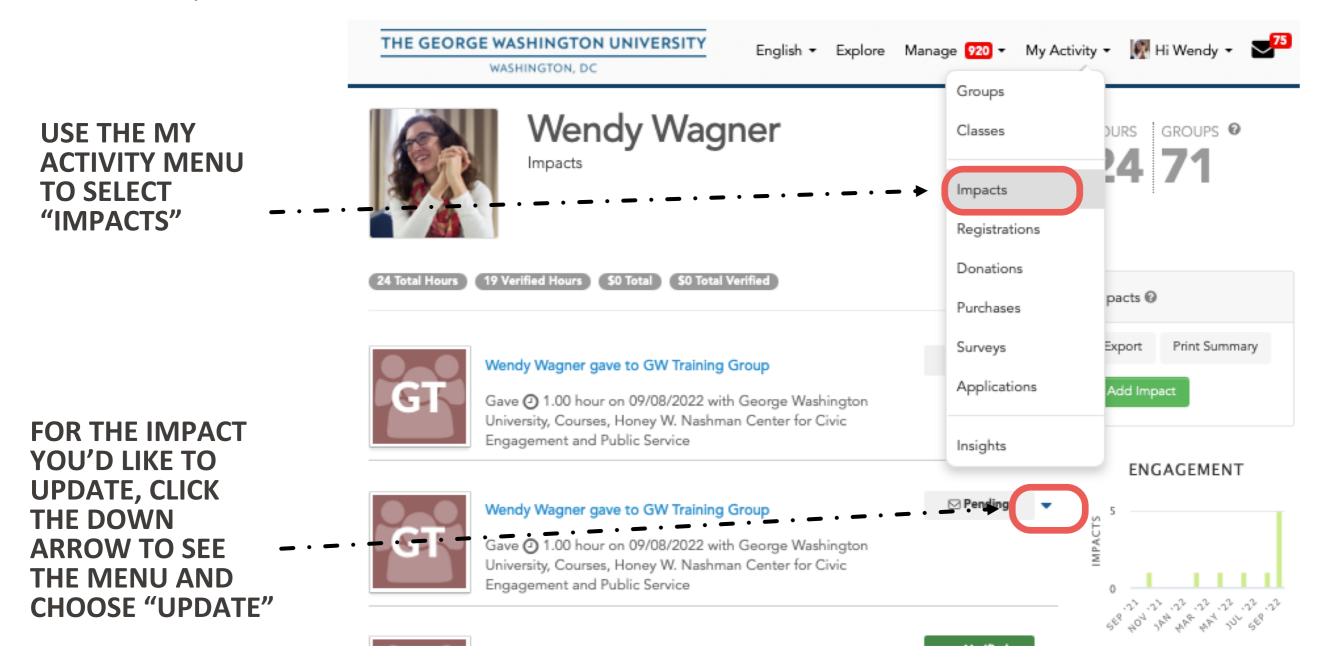

# **TROUBLE-SHOOTING**

IF GWSERVES ISN'T RESPONDING AS IT SHOULD, MOST OF THE TIME THE PROBLEM IS ONE OF THE FOLLOWING.

1. BE SURE YOU HAVE BOOKMARKED YOUR BROWSER TO <u>GWSERVES.GIVEPULSE.COM</u>

DO NOT SEARCH YOUR BROWSER FOR "GIVEPULSE." THAT WILL TAKE YOU TO A NATION-WIDE PLATFORM, NOT GWSERVES.

2. HAVE YOU LOGGED IN? INSTEAD OF "HI NAME" IT WILL SAY "LOG IN"

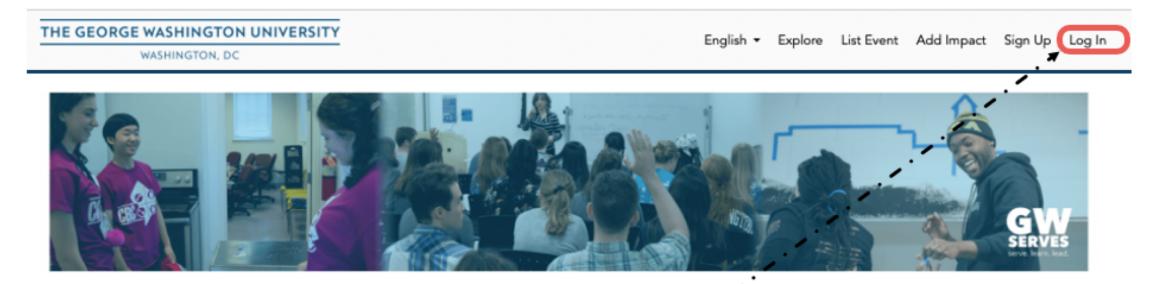

# **TROUBLE-SHOOTING**

IF GWSERVES STILL ISN'T RESPONDING AS IT SHOULD, YOU MIGHT UNINTENTIONALLY HAVE TWO ACCOUNTS: <u>NAME@GWU.EDU</u> AND <u>NAME@EMAIL.GWU.EDU</u>.

IT'S EASY TO MERGE THEM:

1. DETERMINE WHICH ACCOUNT YOU ARE CURRENTLY LOGGED IN UNDER (YOU MAY NEED TO LOG OUT AND LOG IN AGAIN)

2. GO TO YOUR ACCOUNT SCREEN FROM - THE "HI NAME" MENU.

3. CHOOSE MERGE ACCOUNTS

4. ENTER THE EMAIL ACCOUNT YOU ARE NOT CURRENTLY LOGGED IN AS AND CLICK THE BLUE MERGE ACCOUNTS BUTTON.

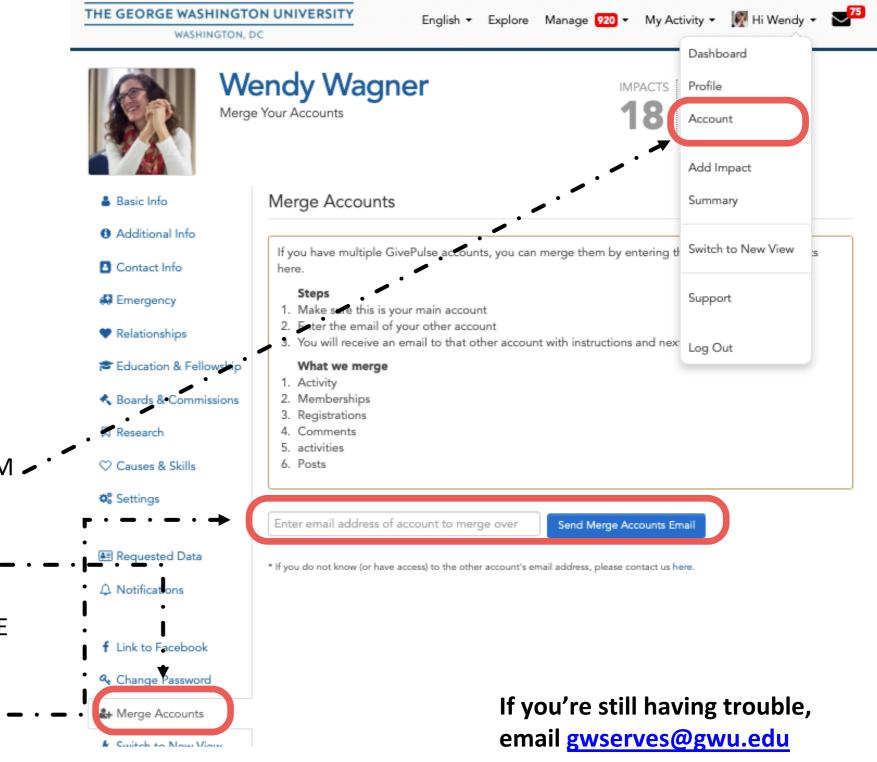

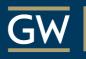

#### Honey W. Nashman Center for Civic Engagement and Public Service

COMMUNITY

ENGAGED 分

**SCHOLARSHIP** 

### <u>GWSERVES.GIVEPULSE.</u> COM

QUESTIONS?

EMAIL THE HONEY W. NASHMAN CENTER FOR CIVIC ENGAGEMENT AND PUBLIC SERVICE

<u>GWSERVES@GWU.EDU</u>

VISIT THE GIVEPULSE SUPPORT SITE

**SUPPORT.GIVEPULSE.COM**